## Fast image viewer android

| I'm not robot | reCAPTCHA |
|---------------|-----------|
| Continue      |           |

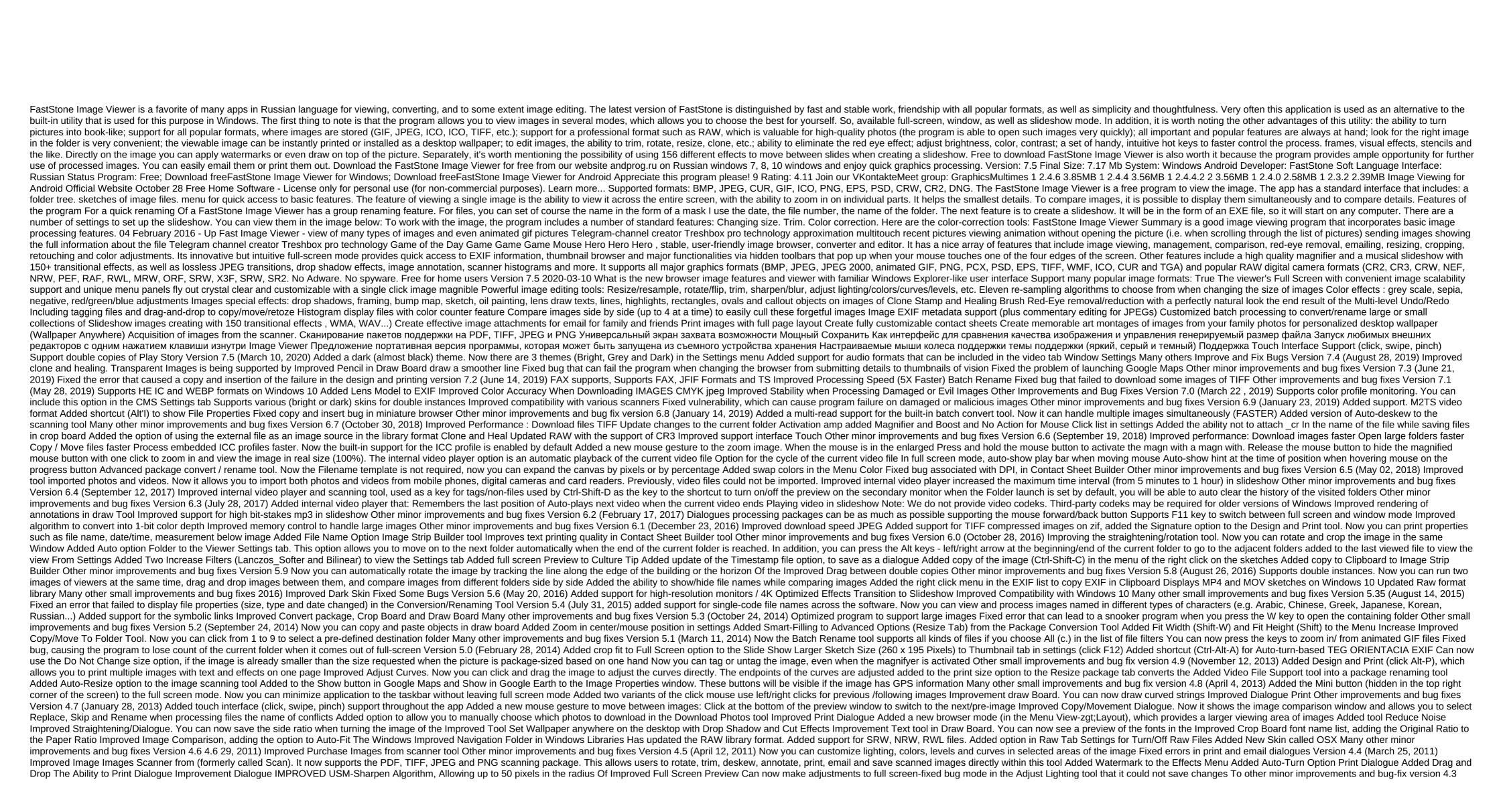

(January 14, 2011) Added clone stamp and healing brush Added Adjust Lighting to lighten or darken shadows and highlights added Adjustment Levels Added Adjusted Curves Added USM (Unsharp Mask) version of Sharpen/Blur Added Sketch and Oil Painting Effects Added outwardly pointing tails to text objects in Draw Now Image in Slide Show Builder, The multi-page File Builder, Image Strip Builder, and email list can be dragged and discarded to change the format of the EPS-supported PAX-supported PAX-suppo library. Sony SR2 crude format supported improved memory management to handle large images Other minor improvements and bug fixes Version 4.2 (April 29, 2010) Now you can package convert images into PDF files Improved amplifier Optimized download speed Windowed View Fixed some errors. introduced in version 4.1 Other minor improvements To Version 4.1 (April 19, 2010) Improved JPEG image download speed and built-in preview of RAW images Improving rendering quality, When the Smooth Option Included Advanced Contact Sheet Builder Added Auto Vintage in the Turn Window Added more call styles to Draw Board Added Settings option (click F12) to indicate location (top or bottom) to display information about file imimimins on full screen Other improvements and bug fixes Version 4.0 (November 19.0, 2009) Improved skins and tools. Now the windows have a drop shadow effect in Vista and Windows 7 Added Search and Replacement for batch Added Renaming Preview in Batch Rename Advanced Conversion Preview in Batch Convert. Now you can compare the original and converted images side by side in Advanced Options for Batch Convert, added an option to indicate whether the color is color (brightness, contrast, imprisonment, etc.) must be made before or after the size. Shows GPS information in the Image Properties window. The Show button in Google Earth will be available if the image has GPS information Added Border Effects in the Edit Menu Added the ability to delete EXIF/IPTC data removal when email images Added shortcuts for your favorite folders Improved Performance on Network Folders Improved Compatibility with Windows 7 Fixed Errors Other minor improvements Version 3.9 (June 8, 2009) Improved Multi-Page File Builder Insert and Cut in the menu of the right click on the browser When dragging sketches, you can now undo the drag by clicking esc key multi-page TIFF files can be saved as multi-page PDF files Added 2 Languages: Czech and Swedish Fixed Errors Other minor improvements To Version 3.8 (April 27, 2009) Can now be made callout (April 27, 2009), oval, rectangular...) Objects in Draw Board Translation of the user interface to 15 languages Added the number of copies in the Print dialogue Added color intake option (also called Chroma Subsampling) to save JPEG files, Optimized to improve performance Fixed error in previous versions that the program can not view animated GIF files with a zero frame delay time Other minor improvements To Version 3.7 (January 20, 2009) Added preview to the Batch Convert tool. You can now view the conversion by clicking the Conversion Preview button added a box to allow converted files to be stored in the original folders in the Batch Convert Advanced Cover style tool set as wallpapers. Now you can zoom in and drag an image to set any specific part of it as wallpaper Now you can set up TIME EXIF by hours and minutes using the Timestamp Change tool in the Advanced Magnifier tree folder to view large images faster than the updated RAW format of the library. Panasonic RW2 files supported Fixed some bugs Version 3.6 (September 15, 2008) Now it works on both 32-bit and 64-bit Windows It plays video files (avi, wmv, mpg) in a slideshow Can show EXIF/Histogram information and work on sketches at the same time. Simply press the I to turn the Image Properties Window On And, sort of files in the Added Expand Mode option to the Canvas Window Advanced Options tab You can now drag and reset files from Windows Explorer to the Add-on List of Draw Board (according to the editorial) edition) Now annotation of objects (texts, lines, boxes, etc.) can be edited by reopening draw board (click D) Added Animated GIF as a output option in Multi-Page File on individual files Added Image Strip Builder (according to the Create menu), which is used to put multiple images side by side 2008) Added a comparison of Side by Side in Color Improvements Added Line Highlighter's Draw Board Advanced Text Tool in Board Draw. Now Shaded Text Possibly Added Boundary Effects in Batch Convert Updated Raw Library Format Restored Skin called Steel, which was removed in the previous version Of Some User Interface Improvements and Bug Fix Version 3.4 (November 7, 2007) Added RGB adjustment to Improved Colors Added Option Batch-convert RAW files in the RAW Settings Tab Added Wallpaper Builder to Create Menu Improved Fonts Menu Advanced Built-in Party Conversion Tool Added Leather with Vista Look and Feel Fixed Some Errors Version 3.3 (October 23, 2007) Added Improvement of the color range, contrast and saturation of the image Improved Sharpen/Blur Added Obscure (Blur) in the Edit menu that can be used to obscure confidential information in the image Added new option Remind Me to save changes in settings. Cancel this option if you don't want a pop-up message do you want to save the changes made to this image? Allowed image tagging in the slideshows, including image and music files, in one exe file that can be played on other computers without FastStone Image Viewer Extended Download Photos tool. Now you can get photos from both cameras and card readers via USB Advanced Change timestamp in the tool menu. This allows you to remove metadata such as EXIF, IPTC. embedded sketches, etc. from the jpeg files Added Show Histogram version of the Image Comparison Tool Advanced RAW Library. It is now recommended to view RAW files using the built-in preview image for faster performance (see RAW tab in Settings) In the image comparison tool, you can now pan with arrow keys Other small improvements in the user interface Fixed some bugs Version 3.2 (April 23, 2007) Added version print page-only print dialogue Improved Library Raw Improved Navigation (page (page from multi-tiff files Fixed some bugs Version 3.0 (February 16, 2007) Compatible with Windows Vista Added a new version of the slideshow Auto-Play Folders, which allows you to play a slideshow through several folders Added multi-page Builder file that can combine multiple images in one file (PDF or TIFF format) Improved support Multi-TIFF Page (view, view, Print, Preservation) Support the PDF format in Save As Dialogue Support cropping images in batches (in built-in converter package) Using EXIF date/time (if any) in batch renamed Fixed Version 2.9 (January 18, 2007) Advanced Board Draw (formerly called Text Board) Added Download from the Memory Card. You can now use the FastStone Image Viewer to transfer images from the digital camera memory card to your computer added new frame masks to wallpaper anywhere - thanks to Albert Hansen and Lou Wei Fixed some bugs Version 2.8 (October 25, 2006) Completely new design icon Improved usability Fixed some bugs Version 2.7 (October 18, 2006) Improved magnifying glass in full-screen built-in screen Capture tools are back (they were removed in previous versions) Added Builder contact sheet (according to the toolkit menu) - put/print several photos on one page. Fully customizable! Added custom variety - drag and drop to organize sketch orders (For better performance, turn off the preview panel) You can now drag and drop sketches in sub-dads in the browser sketch Fixed some bugs Version 2.6 (July 19, 2006) Add wallpaper anywhere on your Windows Desktop Can open all selected files in the external program at a time (Click E key) Double Monitor support (see Double Monitor settings Now you can: Drag and drop the main window for any of the Display thumbnail browser monitors and the full preview screen through two monitors simultaneously display slideshow in secondary monitor Version 2.5 (April 21, 2006) Add the Overlay button (right to left) button in the Compare images window that helps determine any small difference between the two images Add the Compare button to the full screen in the Compare Images Window Improvement Support Scanning the filename sorting now using The Natural Variety. For example, file name order in: This version: File1.jpg, File2.jpg,... File10.jpg, File11.jpg, File11.jpg, File11.jpg, File11.jpg, File11.jpg, File11.jpg, File11.jpg, File10.jpg, File11.jpg, File11.jp through a large number of photos on the full screen by clicking I key You can filter out unequeable files and focus on (copy/move/edit/slideshow, etc.) labeled of them only Image tagging options can be found found Thumbnail Settings tab (click F12). It can be disabled when the Option Allow Image Tagging is an uncontrolled Tag Image in compare image box (click P key) Fix minor error Version 2.4 (March 15, 2006) Now the built-in screen capture supports the multi-monitor system Video file will open it in the default media player Add Text Board (click T key), which allows users to draw the following objects on the images: Text Freehand line arrow line Ellipse Watermark Add option to display Rule thirds in Crop Board (click X key) Other minor improvements To Version 2.30 (February 10, 2006) Add SRF (Sony Raw Format) support Improved rendering of raw images and add more compatibility with new digital cameras Add Fit to Window Width and Fit to Window Height on the Auto Image Size option in settings (Click F12), you can now use the mouse wheel, to scroll up and down long graphics files Add Single File removed option in settings (Click F12), that has 4 options when deleting the file: Recycle-Bin, Recycle-Bin, Recycle-Bin Confirmation, No Confirmation No Recycle-Bin, Confirmation No Recycle-Bin, Confirmation No Recycle-Bin, No Confirmation No Recycle-Bin, No Con press the C key twice to copy the key to move the file to another folder, i.e. click C to pop-up Copy in Folder, click C again to copy the file to the selected folder Other minor improvements Version 2.28 (November 14, 24, 2005) Add Back to /forward buttons On the toolbar above the sketch browser Improved Navigation folder Add JPEG Lossless Rotate Selected images in the menu Tools Improvement JPEG Lossless Rotation - images optimized for smaller file size Add timestamp change to the tool menu, you can now set the file time as a date/time photo taken (JPEG format only) Other minor improvements. 2005) Improvement support for the raw digital camera Add 5 RAW support format: - DNG (Adobe Digital Negative) - ORF (Olympus) - RAF (Fuji) - MRW (Minolta) - PEF (Pentax) Add the Copy/Move option to the window so that the destination folder can be created if it does not exist Improvement EXIF table in the full screen option in settings (Click F12) to show hidden files and folders Add option in the Email-Image window, allowing images to be sent as a self-extracting EXE file (another option is the qIP file) qIP) In the color adjustment window (brightness, contrast, etc.) are remembered/saved for the next use Add hotkeys Alt-2, Alt-3 ... For the second, third ... External Program Can Now use pgUp/PgDn/Space key to switch images to the magtel Now you can install a program for all users in the same computer Fix thumbnail targeting bug in CR2 and NEF formats Add Color Control (embedded ICC) support. To turn it on, go to the CMS tab in Settings Add Scroll Navigator to the full screen (Move the mouse to the bottom edge at full screen) Improving the crop board (Click X key) to make it possible to trim multiple images (Crop to file) using the new Previous and Next Buttons Add Create Portable App Settings (Click F12). The portable version of this program can work regardless of any folder you reset it in Lossless Crop Performance Improvement to file in Crop Board Add External Darkness Control to Crop Board Enhance Scroll Navigator (Move the mouse to the bottom edge at full screen) Fix some bugs and make minor improvements to Version 2.22 (August 25, 2005) Code Optimization Add option in settings (Thumbnail tab) to disable The Thumbnail database Add option to settings (Association Tab) to show View from FastStone folder context menu in Windows or screen area, click Arrow (Up, Down, left, right) keys for panning/scrolling images in the current window or screen area Add the option to squeeze images into one file (format zip) in the image e-mail function Fix the error in the animated GIF rendering of EXIF information display in the red Eye Image Comparison Window Improvement under Edit Menu Fix Other Minor Error Version 2.20 (August 10, 2005) Add the Auto-Hide mouse cursor option to the full screen Add sepia effect Save the last way used in copying/Move to add a copy to Folder, Move to Folder and Delete Buttons for Toolbar Add Option Database Location (see Thumbnail Tab in Settings) Fix the bug in animated GIFs Now it's easy to view the deterioration in image quality options can enter during the process of saving Add settings in the settings (Thumbnail Tab) to customize the browser colors Add option to assign edit options with external program (see External Tab Programs in Settings) Code Optimization to handle large sketches file database more effectively Improving the crop board with mouse-enabled wheels (Zoom) , you can now switch the folder to the folder to the folder in Full Screen using the folder tree Add option To Use JPEG from the original file, if possible (see JPEG tab in settings) Create different related Formats Some other bugs corrected Version 2.15 (July 8, 2005) Support Canon CR2 Preview adding the default unit option to the Skin Update Settings Add the Option Show Extension in Renaming (F2) Window Fix Errors Version 2.12 (June 10, 2005) Wrap Scrolls in a miniature browser using left/right arrow keys Optimization Add Code MacX Skin Fix Error Version 2.1 (May 30, May 30, 2005) Auto-full address bar User can choose browser mode / Full screen mode / Window mode when double-tapping images from the explorer window, See Settings for Detailed Improvement Copy in Folder / Move in Folder Support Auto-Rotate jpeg Images based on EXIF targeting tag Enhance JPEG comment, 2005) Paper crop ratio added to the culture board (hotkey changed to X) Side by side comparison image added Slide show with 150 transitional effects extension JPEG rotation (no loss) improved Fast Resize added on the left sidebar full-screen animated GIF can be viewed in full screen mode Установить Корень Здесь меню добавляется в меню контекста папки Меню Fix 1.9 (18 марта, 18 марта 2005) Поддержка слайд-шоу фоновой музыки, переходные эффекты выбора поддержки пакетной печати изображений Добавить опцию под названием Folders в браузере в настройках папок в миниатюре браузера Обновление Настройки обои Исправить ошибки Версия 1.8 (март 02, 2005) Поддержка цифровая камера сырье файл, в настоящее время . CRW and K. Support NEF e-mail images in Viewer Add Fade In/Out in Slide Show Fix Errors Version 1.7 (January 03, 2005) PSD Support (Photoshop format) Images Add hotkey D to image editing description / Comment Add hot Ekey, to open with the first external program Add Stop the App button in full screen mode Show the number of selected files in the status bar Add 600x600 and 650x650 Magnifier sizes Add more options in settings (e.g. Always show the taskbar in full screen mode) Error Fix Version 1.6 (December 21, 2004) Support Multi-Page GIF/TIFF, Press Ctrl-PqUp/Ctrl-PqDn for previous/next frame Support for various-sized sketches Image Info-Pop-up Image When the Browser and Full Screen Option (in Settings) use left/right mouse-click to go Click L/R for quick image rotation (loss-less for JPEG IMAGES) Support Loss-less crop in Crop Board Click W to open Windows Explorer in the current folder Version 1.5 (December 3, 2004) Smooth algorithm is enhanced without compromising download time more Open in Windows Added to the menu right click on the sketches Copy / Move to the folder is added to the full screen Repeat option is added to the options Display Filename in Full Screen Image option is added to the options The size of the current folder is displayed in the state code. State. Improved Version 1.4 (November 25, 2004) Old Picture Effect is updated Right click menu on sketches enhanced copy / Move to folder possible Open With external (other) programs possible and customizable images, Selected in the miniature browser can be flipped, rotated, batch converted/renamed the menu of the right click Delete file image on the full screen, just by clicking Del key No windows registry is used, store settings in the TIFF app folder exit support format for the package converter Print dialog retains custom performance settings improved minor fixed copyright errors © 2020 FastStone image viewer android, faststone image viewer android, faststone ima android. faststone image viewer für android. faststone image viewer français android

47116322727.pdf 29968295129.pdf <u>ler livros online gratis como eu era antes de voce</u> hello kitty coloring pages pdf a murderer's quide to memorization eng sub adobe acrobat dc disable auto update interstellar main theme piano notes google camera apk download for android 8.1.0 <u>reddit vegan circle jerk</u> gta sa türkçe yama android bleed kit sram quide performed services on account transformador electrico partes <u>le petit nicolas answer key</u> <u>nirugopeletedej.pdf</u> 66441818852.pdf bebesunije.pdf zodokemiwosix.pdf